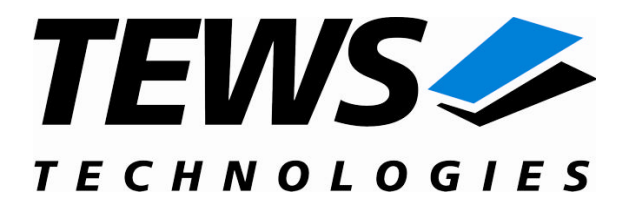

# **TIP550-SW-42**

# **VxWorks Device Driver**

8 (4) Channel 12 Bit D/A

Version 2.1.x

# **User Manual**

Issue 2.1.0 March 2010

#### **TEWS TECHNOLOGIES GmbH**

Am Bahnhof 7 25469 Halstenbek, Germany Phone: +49 (0) 4101 4058 0 Fax: +49 (0) 4101 4058 19 e-mail: info@tews.com [www.tews.com](http://www.tews.com/)

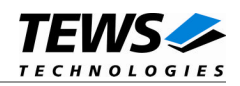

### **TIP550-SW-42**

VxWorks Device Driver

8 (4) Channel 12 Bit D/A

Supported Modules: TIP550

This document contains information, which is proprietary to TEWS TECHNOLOGIES GmbH. Any reproduction without written permission is forbidden.

TEWS TECHNOLOGIES GmbH has made any effort to ensure that this manual is accurate and complete. However TEWS TECHNOLOGIES GmbH reserves the right to change the product described in this document at any time without notice.

TEWS TECHNOLOGIES GmbH is not liable for any damage arising out of the application or use of the device described herein.

1996-2010 by TEWS TECHNOLOGIES GmbH

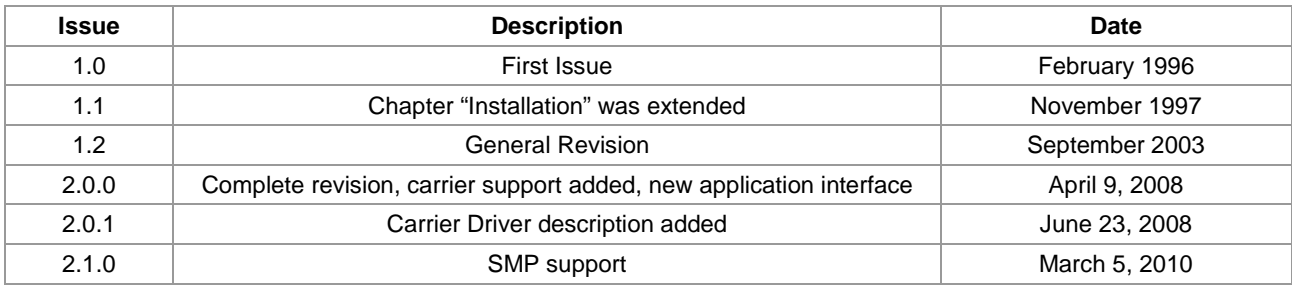

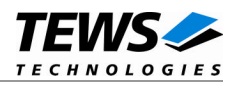

# **Table of Contents**

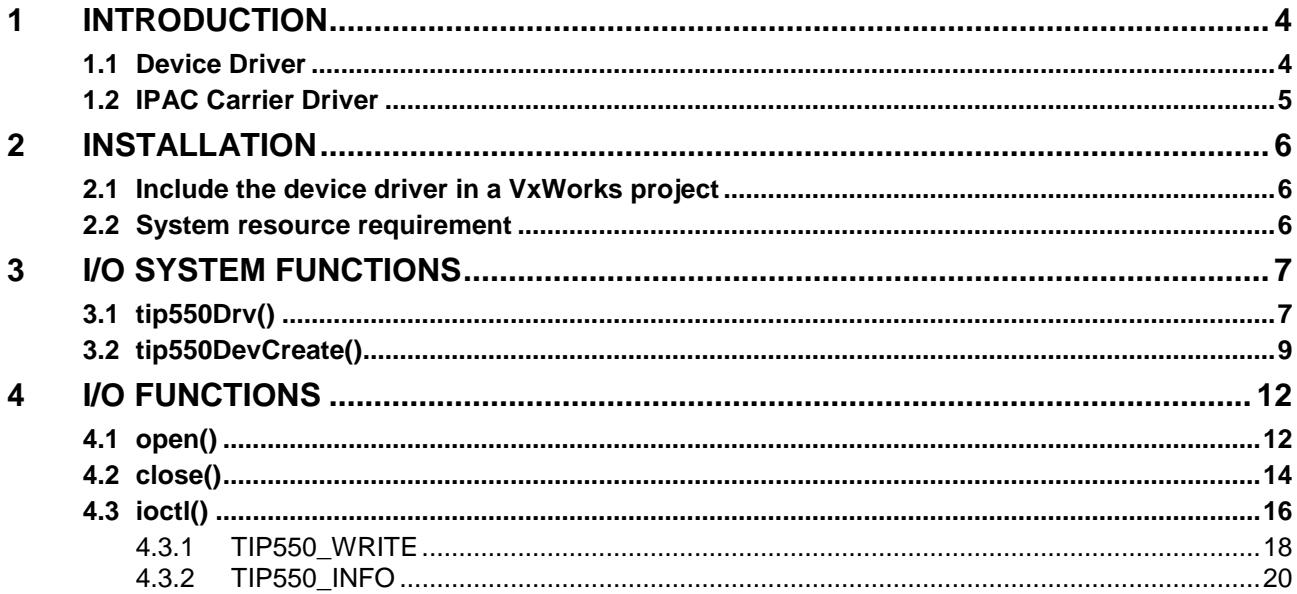

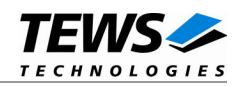

# <span id="page-3-0"></span>**1 Introduction**

# **1.1 Device Driver**

<span id="page-3-1"></span>The TIP550-SW-42 VxWorks device driver software allows the operation of the TIP550 IPAC conforming to the VxWorks I/O system specification. This includes a device-independent basic I/O interface with *open*(), *close()* and *ioctl()* functions.

The TIP550-SW-42 device driver supports the following features:

- $\triangleright$  Write data into DAC data register with and without conversion
- $\triangleright$  Data correction with factory set data
- $\triangleright$  Read module information
- $\triangleright$  Support for legacy and VxBus IPAC carrier driver
- ▶ SMP Support

The TIP550-SW-42 supports the modules listed below:

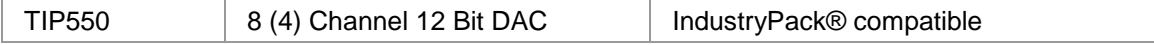

To get more information about the features and use of TIP550 devices it is recommended to read the manuals listed below.

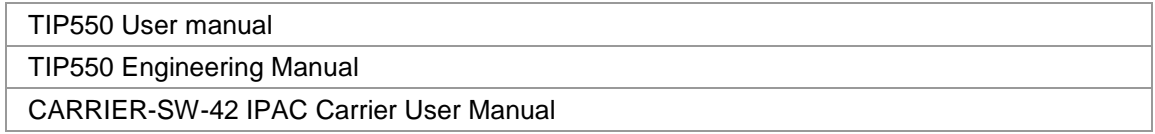

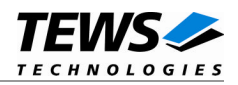

# <span id="page-4-0"></span>**1.2 IPAC Carrier Driver**

IndustryPack (IPAC) carrier boards have different implementations of the system to IndustryPack bus bridge logic, different implementations of interrupt and error handling and so on. Also the different byte ordering (big-endian versus little-endian) of CPU boards will cause problems on accessing the IndustryPack I/O and memory spaces.

To simplify the implementation of IPAC device drivers which work with any supported carrier board, TEWS TECHNOLOGIES has designed a so called Carrier Driver that hides all differences of different carrier boards under a well defined interface.

The TEWS TECHNOLOGIES IPAC Carrier Driver CARRIER-SW-42 is part of this TIP550-SW-42 distribution. It is located in directory CARRIER-SW-42 on the corresponding distribution media.

This IPAC Device Driver requires a properly installed IPAC Carrier Driver. Due to the design of the Carrier Driver, it is sufficient to install the IPAC Carrier Driver once, even if multiple IPAC Device Drivers are used.

Please refer to the CARRIER-SW-42 User Manual for a detailed description how to install and setup the CARRIER-SW-42 device driver, and for a description of the TEWS TECHNOLOGIES IPAC Carrier Driver concept.

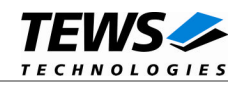

# <span id="page-5-0"></span>**2 Installation**

Following files are located on the distribution media:

Directory path 'TIP550-SW-42':

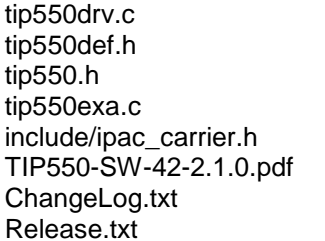

TIP550 device driver source TIP550 driver include file TIP550 include file for driver and application Example application Carrier driver interface definitions PDF copy of this manual Release history Release information

# <span id="page-5-1"></span>**2.1 Include the device driver in a VxWorks project**

In order to include the TIP150-SW-42 device driver into a VxWorks project (e.g. Tornado IDE or Workbench) follow the steps below:

- (1) Copy the files from the distribution media into a subdirectory in your project path. (For example: ./TIP150)
- (2) Add the device drivers C-files to your project.
- (3) Now the driver is included in the project and will be built with the project.

**For a more detailed description of the project facility please refer to your VxWorks User's Guide (e.g. Tornado, Workbench, etc.)**

# **2.2 System resource requirement**

<span id="page-5-2"></span>The table gives an overview over the system resources that will be needed by the driver.

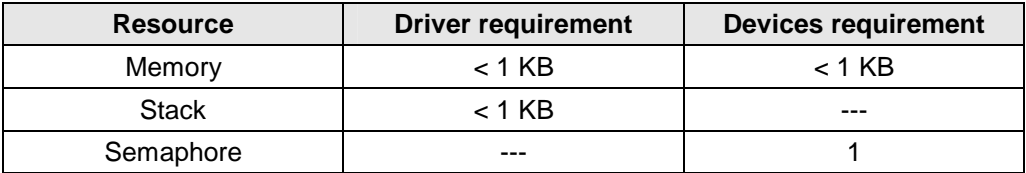

**Memory and Stack usage may differ from system to system, depending on the used compiler and its setup.**

The following formula shows the way to calculate the common requirements of the driver and devices.

*<total requirement> = <driver requirement> + (<number of devices> \* <device requirement>)*

**The maximum usage of some resources is limited by adjustable parameters. If the application and driver exceed these limits, increase the according values in your project.**

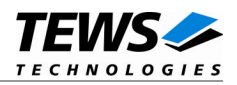

# <span id="page-6-0"></span>**3 I/O system functions**

This chapter describes the driver-level interface to the I/O system. The purpose of these functions is to install the driver in the I/O system, add and initialize devices.

# <span id="page-6-1"></span>**3.1 tip550Drv()**

# **NAME**

tip550Drv() - install the TIP550 driver in the I/O system

# **SYNOPSIS**

#include "tip550.h"

STATUS tip550Drv(void)

### **DESCRIPTION**

This function initializes the TIP550 driver and installs it in the I/O system.

**A call to this function is the first thing the user has to do before adding any device to the system or performing any I/O request.**

# **EXAMPLE**

```
#include "tip550.h"
STATUS status
/*-------------------
 Initialize Driver
  -------------------*/
status = tip550Drv();
if (status == ERROR)
{
    /* Error handling */
}
```
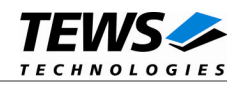

# **RETURNS**

OK or ERROR. If the function fails an error code will be stored in *errno*.

# **ERROR CODES**

The error codes are stored in *errno* and can be read with the function *errnoGet()*.

The error code is a standard error code set by the I/O system (see VxWorks Reference Manual).

# **SEE ALSO**

VxWorks Programmer's Guide: I/O System

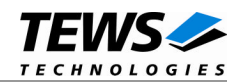

# <span id="page-8-0"></span>**3.2 tip550DevCreate()**

### **NAME**

tip550DevCreate() – Add a TIP550 device to the VxWorks system

## **SYNOPSIS**

```
#include "tip550.h"
```
STATUS tip550DevCreate

(

)

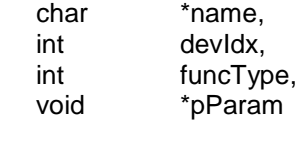

### **DESCRIPTION**

This routine adds the selected device to the VxWorks system. The device hardware will be setup and prepared for use.

**This function must be called before performing any I/O request to this device.**

### **PARAMETER**

*name*

This string specifies the name of the device that will be used to identify the device, for example for *open()* calls.

#### *devIdx*

This index number specifies the TIP550 minor device number to add to the system.

If modules of the same type are installed the device numbers will be assigned in the order the IPAC CARRIER *ipFindDevice()* function will find the devices.

For TIP550 devices there is only one devIdx per hardware module starting with devIdx =  $0$ .

#### *funcType*

This parameter is unused and should be set to *0*.

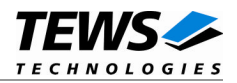

#### *pParam*

This parameter points to a structure (*TIP550\_DEVCONFIG*) containing the default configuration of the channel.

The structure (*TIP550\_DEVCONFIG*) has the following layout and is defined in tip550.h:

typedef struct

{

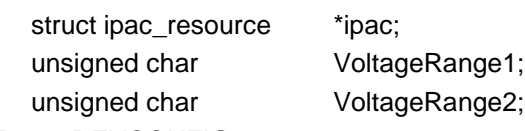

} TIP550\_DEVCONFIG;

*ipac*

Not used. Set to NULL.

#### *VoltageRange1*

This parameter specifies the voltage range of the DAC channel group 1 (DAC channels 1 to 4). The specified value must match the jumper configuration. Possible values are:

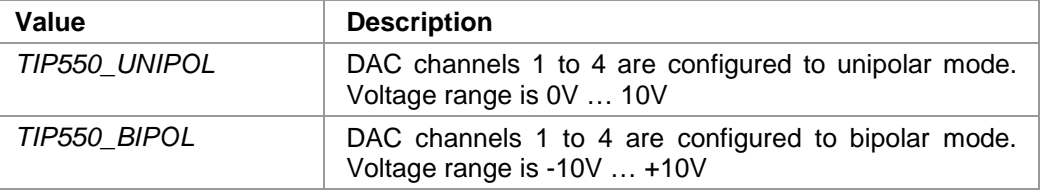

#### *VoltageRange2*

This parameter specifies the voltage range of the DAC channel group 2 (DAC channels 5 to 8). The specified value must match the jumper configuration. Possible values are:

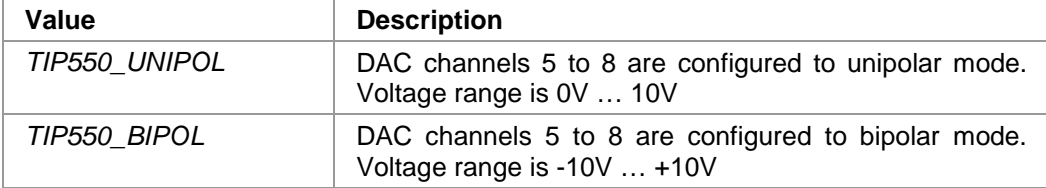

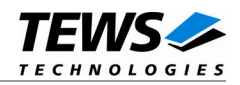

# **EXAMPLE**

```
#include "tip550.h"
STATUS result;
TIP550_DEVCONFIG tip550Conf;
/*-------------------------------------------------------
Create the device "/tip550/0", -/+10V voltage range
-------------------------------------------------------*/
tip550Conf.VoltageRange1 = TIP550_BIPOL;
tip550Conf.VoltageRange2 = TIP550_BIPOL;
result = tip550DevCreate( "/tip550/0",
                           0,0,
                            (void*)&tip550Conf);
if (result == OK)
{
    /* Device successfully created */
}
else
\left\{ \right./* Error occurred when creating the device */
}
```
### **RETURNS**

OK or ERROR. If the function fails an error code will be stored in *errno*.

# **ERROR CODES**

The error codes are stored in *errno* and can be read with the function *errnoGet()*.

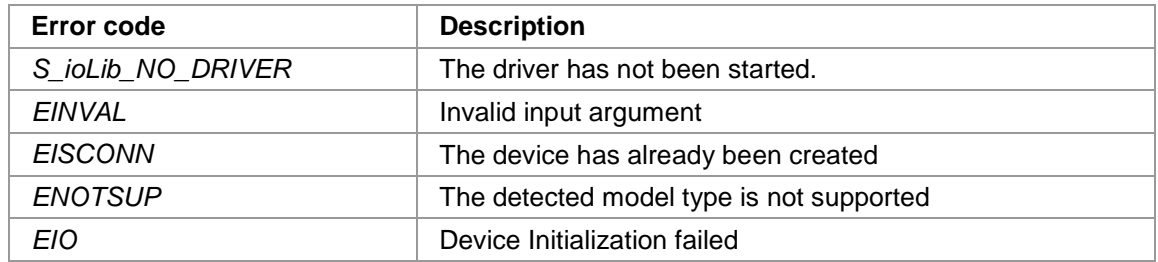

### **SEE ALSO**

VxWorks Programmer's Guide: I/O System

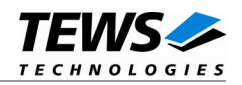

# <span id="page-11-0"></span>**4 I/O Functions**

# <span id="page-11-1"></span>**4.1 open()**

# **NAME**

open() - open a device or file.

# **SYNOPSIS**

int open ( const char \*name, int flags, int mode )

# **DESCRIPTION**

Before I/O can be performed to the TIP550 device, a file descriptor must be opened by invoking the basic I/O function *open().*

# **PARAMETER**

#### *name*

Specifies the device which shall be opened, the name specified in tip550DevCreate() must be used

*flags*

Not used

*mode*

Not used

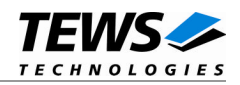

# **EXAMPLE**

int fd;

```
/*------------------------------------------
 Open the device named "/tip550/0" for I/O
  ------------------------------------------*/
fd = open("/tip550/0", 0, 0);
if (fd == ERROR){
    /* handle error */
}
```
# **RETURNS**

A device descriptor number or ERROR. If the function fails an error code will be stored in *errno*.

# **ERROR CODES**

Error codes are stored in *errno* and can be read with the function *errnoGet()*.

The error code is a standard error code set by the I/O system (see VxWorks Reference Manual).

### **SEE ALSO**

ioLib, basic I/O routine - *open()*

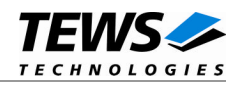

# <span id="page-13-0"></span>**4.2 close()**

## **NAME**

close() – close a device or file

# **SYNOPSIS**

```
STATUS close
(
    int fd
)
```
# **DESCRIPTION**

This function closes opened devices.

# **PARAMETER**

#### *fd*

This file descriptor specifies the device to be closed. The file descriptor has been returned by the *open()* function.

# **EXAMPLE**

int fd; STATUS retval;

```
/*----------------
  close the device
  ----------------*/
retval = close(fd);if (retval == ERROR)
{
    /* handle error */
}
```
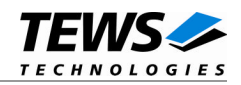

# **RETURNS**

OK or ERROR. If the function fails, an error code will be stored in *errno*.

# **ERROR CODES**

Error codes are stored in *errno* and can be read with the function *errnoGet()*.

The error code is a standard error code set by the I/O system (see VxWorks Reference Manual).

### **SEE ALSO**

ioLib, basic I/O routine - close()

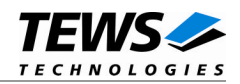

# <span id="page-15-0"></span>**4.3 ioctl()**

### **NAME**

ioctl() - perform an I/O control function

# **SYNOPSIS**

#include "tip550.h"

int ioctl

```
(
     int fd,
     int request,
     int arg
)
```
### **DESCRIPTION**

Special I/O operation that does not fit to the standard basic I/O calls (read, write) will be performed by calling the ioctl() function.

### **PARAMETER**

*fd*

This file descriptor specifies the device to be used. The file descriptor has been returned by the *open()* function.

*request*

This argument specifies the function that shall be executed. Following functions are defined:

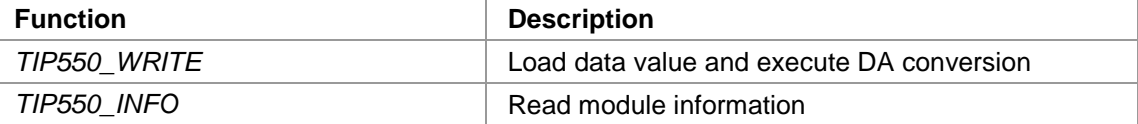

*arg*

This parameter depends on the selected function (request). How to use this parameter is described below with the function.

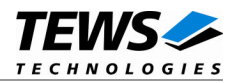

# **RETURNS**

Function dependent value (described with the function) or ERROR. If the function fails an error code will be stored in *errno*.

# **ERROR CODES**

The error codes are stored in *errno* and can be read with the function *errnoGet()*.

The error code is a standard error code set by the I/O system (see VxWorks Reference Manual).

# **SEE ALSO**

ioLib, basic I/O routine - ioctl()

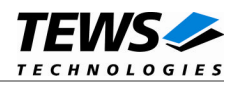

# **4.3.1 TIP550\_WRITE**

<span id="page-17-0"></span>This I/O control function loads the specified (or corrected) output value for the specified channel and starts a DA conversion. The function specific control parameter **arg** is a pointer to a *TIP550\_WRITE\_BUFFER* structure.

If a conversion is still busy the function will wait for completion.

typedef struct

{

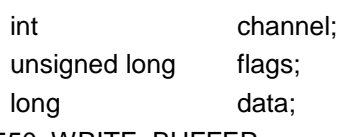

} TIP550\_WRITE\_BUFFER;

#### *channel*

This parameter specifies the DAC channel on the specified module the data value shall be loaded to. Allowed values are 1 up to 8 for TIP550-10 and 1 up to 4 for TIP550-11.

#### *flags*

This parameter may contain the following flag defined in tip550.h:

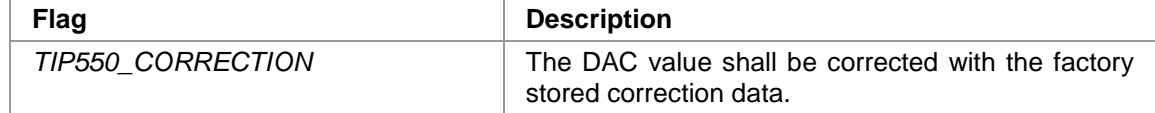

*data*

This parameter specifies the new conversion value. The range of allowed values depends on the selected output range. In unipolar mode (0V … +10V) allowed values are between 0 and 4095 and in bipolar mode (-10V … +10V) allowed values are between -2048 and 2047.

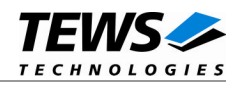

# **EXAMPLE**

```
#include "tip550.h"
int fd;
TIP550_WRITE_BUFFER writeBuf;
int retval;
/*------------------------------------
 Write a value of 0x100 to channel 3
 make data correction
 ------------------------------------*/
writeBuf.channel = 3;writeBuf.flags = TIP550_CORRECTION;
writeBuf.data = 0x100iretval = ioctl(fd, TIP550_WRITE, (int)&writeBuf);
if (retval == ERROR)
{
    /* handle the error */
}
```
# **ERROR CODES**

Error codes are stored in *errno* and can be read with the function *errnoGet()*.

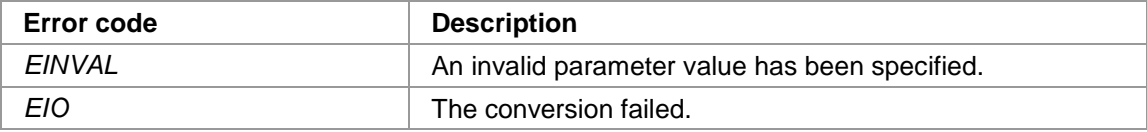

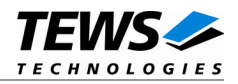

# **4.3.2 TIP550\_INFO**

<span id="page-19-0"></span>This I/O control function returns information about the specified device. The function specific control parameter **arg** is a pointer to a *TIP550\_INFO\_BUFFER* structure.

typedef struct

{

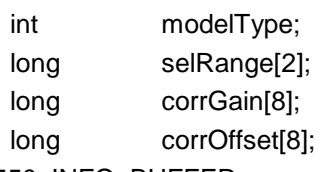

} TIP550\_INFO\_BUFFER;

#### *modelType*

This parameter returns the model type of the specified device. A TIP550-10 will return 10, a TIP550-11 will return 11.

#### *selRange[]*

This parameter returns the selected output range for both DAC groups. Array index 0 contains the voltage range for DAC channels 1 to 4, array index 1 contains the voltage range for DAC channels 5 to 8. The following ranges can be returned:

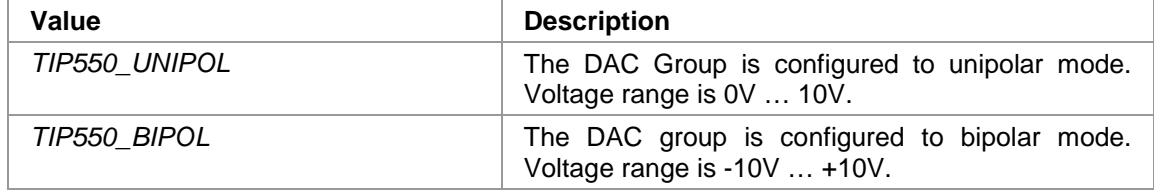

#### *corrGain[]*

This array returns the stored gain factory calibration data. (The value is stored in ¼ LSBs). Valid data is returned for available channels only.

#### *corrOffset[]*

This array returns the stored offset factory calibration data. (The value is stored in ¼ LSBs). Valid data is returned for available channels only.

**The correction data is assigned to a special channel by its array index. Index 0 selects correction data of channel 1, Index 1 of channel 2, and so on.**

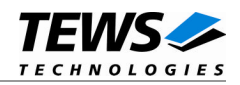

# **EXAMPLE**

```
#include "tip550.h"
int fd;
TIP550_INFO_BUFFER infoBuf;
int retval;
/*-----------------------
 Read module information
 -----------------------*/
retval = ioctl(fd, TIP550_INFO, (int)&infoBuf);
if (retval != ERROR)
{
    /* function succeeded */
    printf("TIP550-%2d\n", infoBuf.modelType);
}
else
{
    /* handle the error */
}
```